# **Syntaxe de mise en page**

[DokuWiki](https://www.dokuwiki.org/fr%3Adokuwiki) utilise un langage de balisage simple, qui essaie de rendre les fichiers de données aussi lisibles que possible. Cette page contient toutes les syntaxes possibles que vous pouvez utiliser en éditant les pages. Regardez simplement le code source de cette page en cliquant sur le bouton Modifier cette page. Si vous souhaitez essayer quelque chose, rendez-vous dans la page du [bac à](https://www.logiciel-libre.ch/playground/playground) [sable.](https://www.logiciel-libre.ch/playground/playground) Les balises les plus simples sont également facilement accessibles depuis la barre d'outils de l'éditeur.

## **Mise en forme de texte basique**

DokuWiki accepte les textes en **gras**, italique, souligné

DokuWiki accepte les textes en \*\*gras\*\*, //italique//, \_\_souligné\_\_ et ''à chasse fixe''. Bien sûr, vous pouvez tous les  $**$  //''combiner''//  $**$ .

Vous pouvez aussi utiliser des <sub>indices</sub> et <sup>exposants</sup>.

Vous pouvez aussi utiliser des <sub>indices</sub> et <sup>exposants</sup>.

De plus, vous pouvez marquer un passage comme supprimé.

De plus, vous pouvez marquer un passage comme <del>supprimé</del>.

**Les paragraphes** sont créés à partir des lignes vides. Si vous souhaitez **forcer un saut de ligne** sans paragraphe, vous pouvez utiliser deux contre-obliques suivies par un espace ou une fin de ligne.

Voici du texte avec des sauts de ligne remarquez que les deux contre-obliques sont reconnues uniquement en fin de ligne ou suivies par un espace ; \\ceci se produit sinon.

Voici du texte avec des sauts de ligne\\ remarquez que les deux contre-obliques sont reconnues uniquement en fin de ligne\\ ou suivies par\\ un espace ; \\ceci se produit sinon.

Vous ne devriez forcer des sauts de ligne que si c'est vraiment nécessaire.

## <span id="page-0-0"></span>**Liens**

DokuWiki propose plusieurs moyens pour créer des liens.

#### **Externes**

Les liens externes sont reconnus automagiquement : <https://www.trouvons.org>ou simplement [www.trouvons.org](http://www.trouvons.org) - Vous pouvez aussi donner des noms aux liens : [Ce lien pointe vers Trouvons.org](https://www.trouvons.org). Les adresses de courriel comme celle-ci : [andi@splitbrain.org](mailto:andi@splitbrain.org) sont également reconnues.

Les liens externes sont reconnus automagiquement : https://www.trouvons.org ou simplement www.trouvons.org - Vous pouvez aussi donner des noms aux liens : [[https://www.trouvons.org|Ce lien pointe vers Trouvons.org]]. Les adresses de courriel comme celle-ci : <andi@splitbrain.org> sont également reconnues.

### **Internes**

Les liens internes sont créés en utilisant des crochets. Vous pouvez juste utiliser un [nom de page](https://www.logiciel-libre.ch/wiki/nom_de_page) ou utiliser un [texte de lien](https://www.logiciel-libre.ch/wiki/nom_de_page).

Les liens internes sont créés en utilisant des crochets. Vous pouvez juste utiliser un [[nom de page]] ou utiliser un [[nom de page|texte de lien]].

Les [noms de pages wiki](https://www.dokuwiki.org/fr%3Apagename) sont automatiquement convertis en minuscules ; les caractères spéciaux ne sont pas autorisés.

Vous pouvez utiliser les [categories](https://www.logiciel-libre.ch/voici/des/categories) en utilisant les deux points dans le nom de page ou des barres obliques.

Vous pouvez utiliser les [[voici:des:categories]] en utilisant les deux points dans le nom de page ou des barres obliques.

Pour plus de détails sur les catégories, voir Ocatégories.

Les liens vers une section spécifique d'une page sont également possibles (voir la partie [Découpage](https://www.logiciel-libre.ch/wiki/syntax#decoupage_en_sections) [en sections\)](https://www.logiciel-libre.ch/wiki/syntax#decoupage_en_sections). Ajoutez simplement le nom de la section après un caractère dièse comme en HTML. Ce lien renvoie vers [cette section](https://www.logiciel-libre.ch/wiki/syntax#internes).

Ce lien renvoie vers [[syntax#internes|cette section]].

Notes :

- Les liens vers des [pages existantes](https://www.logiciel-libre.ch/wiki/syntax) sont montrés dans un style différent des liens vers des pages [inexistantes.](https://www.logiciel-libre.ch/wiki/inexistantes)
- Par défaut, DokuWiki n'utilise pas la syntaxe D [CamelCase](https://fr.wikipedia.org/wiki/CamelCase) pour créer des liens, mais ce comportement peut être activé dans le fichier de [configuration](https://www.dokuwiki.org/fr%3Aconfig). Astuce : si le mot DokuWiki apparaît sur cette page comme un lien, alors c'est que la syntaxe CamelCase est activée.
- Lorsque le titre d'une section est modifié, alors son lien change aussi. Donc ne comptez pas trop sur les liens de section.

### **Interwiki**

Les liens **[Interwiki](https://www.dokuwiki.org/fr%3Ainterwiki)** sont des liens rapides vers d'autres Wikis. Par exemple D [Wiki](https://fr.wikipedia.org/wiki/Wiki) ou D [Wiki](https://en.wikipedia.org/wiki/fr:Wiki) sont des liens vers la définition des Wikis dans Wikipedia en français.

```
Les liens [[doku>fr:interwiki|Interwiki]] sont des liens rapides vers
d'autres Wikis.\\
Par exemple [[wpfr>Wiki|Wiki]] ou [[wp>fr:Wiki|Wiki]] sont des liens vers la
définition des Wikis dans Wikipedia en français.
```
### **Partages Windows**

Les partages Windows tels que [ceci](#page--1-0) sont également reconnus. Veuillez noter qu'ils n'ont un sens que dans un groupe d'utilisateurs homogène tels qu'un **Intranet d'entreprise.** 

```
Les partages Windows tels que [[\\serveur\partage|ceci]] sont également
reconnus.
```
Notes :

- Pour des raisons de sécurité, la navigation directe sur partages Windows ne fonctionne que dans Microsoft Internet Explorer par défaut (et seulement dans la « zone locale »).
- Pour Mozilla et Firefox, sans réglages, ça ne fonctionne pas. Voir [cette fiche](http://kb.mozillazine.org/Links_to_local_pages_do_not_work) de la base de connaissance de Mozilla pour les contournements possibles. Il restera cependant un avertissement JavaScript. Pour supprimer cet avertissement, pour tous les visiteurs du wiki, ajouter cette ligne dans le fichier texte conf/userscript.js:

 $LANG.nosmblinks = ''$ ;

### <span id="page-2-0"></span>**Liens images**

Vous pouvez aussi utiliser une image afin de créer un lien vers une autre page interne ou externe en combinant les syntaxes des liens et des [images](#page-3-0) (voir plus bas) comme ceci :

[[http://www.php.net|{{wiki:php-logo.png}}]]

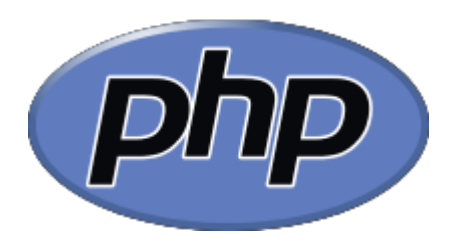

NB : la mise en forme image est la seule syntaxe de mise en forme acceptée comme nom de lien.

la totalité des syntaxes d'[image](#page-3-0) et de [Liens](#page-0-0) est possible (y compris le redimensionnement d'image, les images internes et externes, les URL et les liens interwikis).

## **Notes de pied de page**

Vous pouvez ajouter des notes de pied de page <sup>[1\)](#page--1-0)</sup> en utilisant des parenthèses doubles.

Vous pouvez ajouter des notes de pied de page ((Ceci est une note de pied de page)) en utilisant des parenthèses doubles.

### **Découpage en sections**

Vous pouvez utiliser jusqu'à cinq niveaux de titres différents afin de **structurer** le contenu. Si vous avez plus de trois titres, une table des matières est construite automatiquement – ceci peut être désactivé en incluant la chaîne ~~NOTOC~~ dans le document.

### **Titre niveau 3**

#### **Titre niveau 4**

**Titre niveau 5**

```
=== Titre niveau 3 ==== Titre niveau 4 ==== Titre niveau 5 ==
```
En utilisant quatre tirets ou plus, vous pouvez créer une ligne horizontale :

```
----
```
## <span id="page-3-0"></span>**Images et autres fichiers**

Vous pouvez insérer des  $\Omega$  [images, fichiers audio et vidéo](https://www.dokuwiki.org/fr%3Aimages) (ou autres fichiers) internes ou externes avec des accolades. Additionnelement, vous pouvez en préciser la taille.

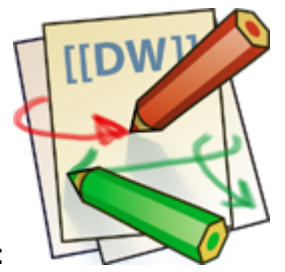

taille originale :

largeur donnée :

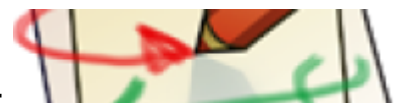

hauteur et largeur données<sup>2</sup>

Imageexterne redimensionnée

taille originale :  ${$ {white}} {{wiki:dokuwiki-128.png}} largeur donnée :  ${$ hauteur et largeur données : { {wiki:dokuwiki-128.png?200x50}} Image externe redimensionnée : {{http://de3.php.net/images/php.gif?200x50}}

Par défaut les images se placent au fil du texte, centrées verticalement.

Vous pouvez les aligner avec des espaces à gauche ou à droite :

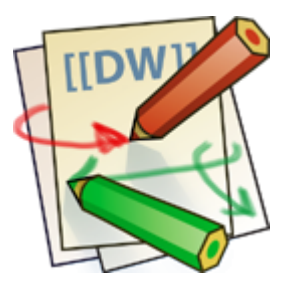

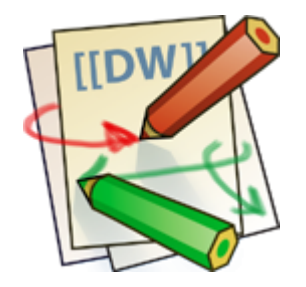

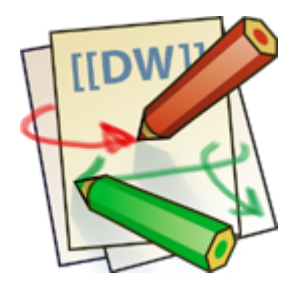

{{ wiki:dokuwiki-128.png}} {{wiki:dokuwiki-128.png }} {{ wiki:dokuwiki-128.png }}

Bien sûr, vous pouvez ajouter un titre, affiché comme une bulle d'aide par les navigateurs.

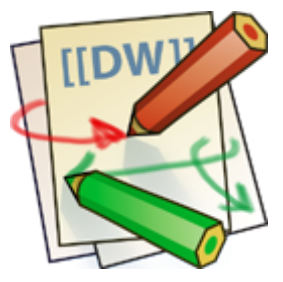

```
{{ wiki:dokuwiki-128.png |Ceci est le titre}}
```
Les fichiers qui ne sont pas affichables (voir tableau des médias pris en charge dans la [section](#page-6-0) [suivante\)](#page-6-0), sont représentés uniquement comme un lien de téléchargement. Par défaut, les images disposent d'un lien vers une page de détails.

Vous pouvez modifier ce comportement :

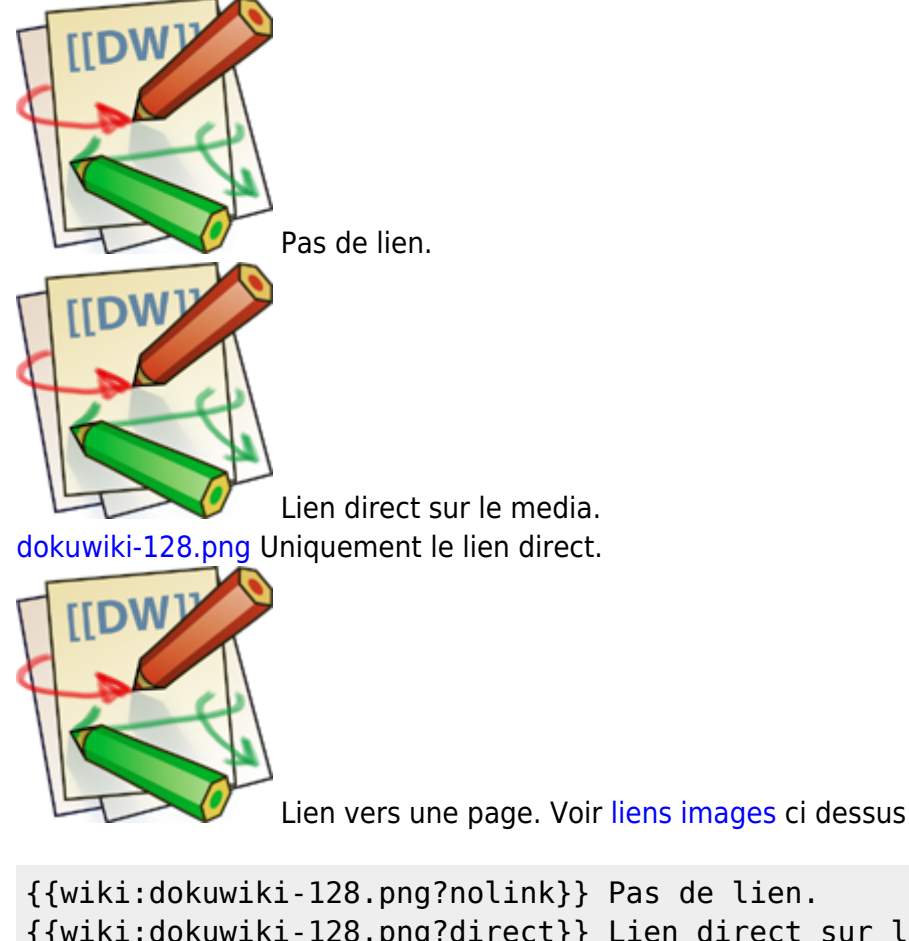

{{wiki:dokuwiki-128.png?direct}} Lien direct sur le media. {{wiki:dokuwiki-128.png?linkonly}} Uniquement le lien direct. [[http://www.php.net|{{wiki:dokuwiki-128.png}}]] Lien vers une page. Voir [[#liens images]] ci dessus

Vous pouvez combiner plusieurs effets avec & :

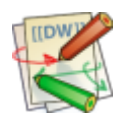

{{wiki:dokuwiki-128.png?50&nolink|Le titre}}

### <span id="page-6-0"></span>**Médias pris en charge**

DokuWiki peut directement présenter les formats de fichiers suivants

**Image** gif, jpg, png **Vidéo** webm, ogv, mp4 Audio ogg, mp3, wav **Flash** swf

Si vous indiquez un fichier dans un format non pris en charge, DokuWiki le présentera comme un lien de téléchargement.

### **Formats de replis**

Malheureusement, certains navigateurs ne comprennent qu'un ensemble restreint de formats vidéo et audio. Pour atténuer ce problème, vous pouvez téléverser vos vidéos et audio dans différents formats pour augmenter la compatibilité avec les divers navigateurs. DokuWiki présentera alors des alternatives au navigateur.

Par exemple, si vous avez téléversé film.webm, film.ogv et film.mp4, lorsque vous présentez la vidéo mp4 comme ceci :

```
{{film.mp4|une vidéo sympa}}
```
DokuWiki indiquera automatiquement les alternatives film.webm, film.ogv de telle sorte que l'un des formats au moins soit reconnu par le navigateur.

De plus, DokuWiki permet d'utiliser une image poster qui est affichée avant le démarrage de la vidéo. Cette image doit avoir le même nom que la vidéo et être soit une image jpeg, soit une image png. Dans l'exemple précédent, on aurait pu utiliser une image nommée film. jpg.

## **Listes**

DokuWiki accepte les listes ordonnées et non ordonnées. Pour créer un élément de liste, indentez votre texte par deux espaces et utilisez une \* pour une liste non ordonnée ou un - pour une liste ordonnée.

- Ceci est une liste
- Le second élément
	- Vous pouvez avoir plusieurs niveaux
- Un autre élément
- 1. La même liste mais ordonnée
- 2. Un autre élément
	- 1. Utilisez simplement l'indentation pour des niveaux plus profonds

3. Et voilà

```
 * Ceci est une liste
 * Le second élément
  * Vous pouvez avoir plusieurs niveaux
 * Un autre élément
 - La même liste mais ordonnée
 - Un autre élément
   - Utilisez simplement l'indentation pour des niveaux plus profonds
 - Et voilà
```
Vous pouvez aussi consulter notre DFAO sur les listes

## **Conversions textuelles**

DokuWiki peut convertir certains caractères ou chaînes de caractère prédéfinis en image, autre texte, ou HTML.

Les conversions en image sont principalement utilisée pour les émoticônes (smileys). Les conversions en texte ou HTML sont utilisées pour des raisons de typographie, mais peuvent également être configurées pour utiliser d'autres balises HTML.

### **Emoticônes (smileys)**

DokuWiki transforme les **D** [Émoticônes](https://fr.wikipedia.org/wiki/Émoticône) courantes en leurs équivalents graphiques. On peut facilement en **a** [ajouter d'autres](https://www.dokuwiki.org/fr%3Asmileys). Voici une vue d'ensemble des émoticônes incluses dans DokuWiki.

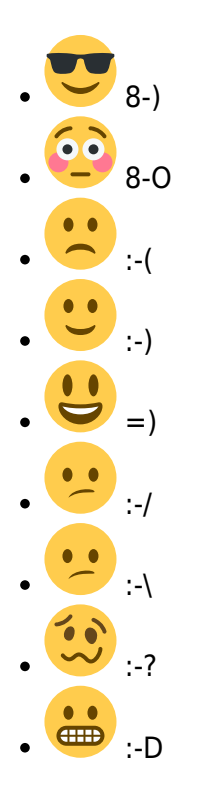

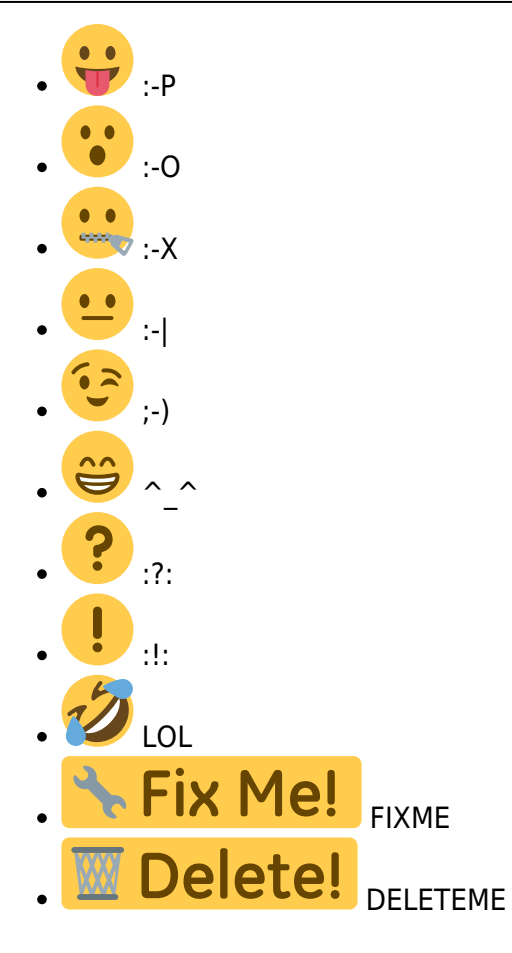

### **Typographie**

[DokuWiki](https://www.dokuwiki.org/fr%3Adokuwiki) peut convertir de simples caractères de texte brut en leurs entités typographiques correctes. Voici un exemple des caractères reconnus.

```
\rightarrow \leftarrow \leftrightarrow \Rightarrow \leftarrow \Rightarrow \ast \leftarrow -640 \times 480 © <sup>™</sup> ® "He thought 'It's a man's world'..."
 \rightarrow <- <-> => <= <=> >> << -- --- 640x480 (c) (tm) (r)
```
"He thought 'It's a man's world'..."

Il est possible de faire la même chose pour n'importe quelle balise HTML. Il suffit pour cela de rajouter une ligne dans le **Ofichier de motifs**.

Il existe trois exceptions à ce mécanisme. le symbole de multiplication (640×480), les 'apostrophes' et les "guillemets". On peut toutefois désactiver ces trois substitutions par une a [option de](https://www.dokuwiki.org/fr%3Aconfig%3Atypography) [configuration](https://www.dokuwiki.org/fr%3Aconfig%3Atypography).

## **Citations**

Parfois vous souhaitez marquer du texte afin de montrer que c'est une réponse ou un commentaire. Vous pouvez utiliser la syntaxe suivante :

```
Je pense que nous devrions le faire
```

```
> Non nous ne devrions pas
>> Eh bien, je pense que si
> Vraiment ?
>> Oui !
>>> Alors faisons-le !
Je pense que nous devrions le faire
```
Non nous ne devrions pas Eh bien, je pense que si Vraiment ? Oui !

Alors faisons-le !

## **Tableaux**

DokuWiki propose une syntaxe simple pour créer des tableaux.

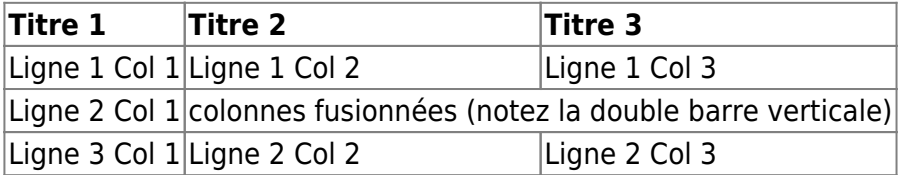

Les lignes de tableau doivent commencer et se terminer avec une barre verticale | pour des lignes normales ou avec un ^ pour les titres.

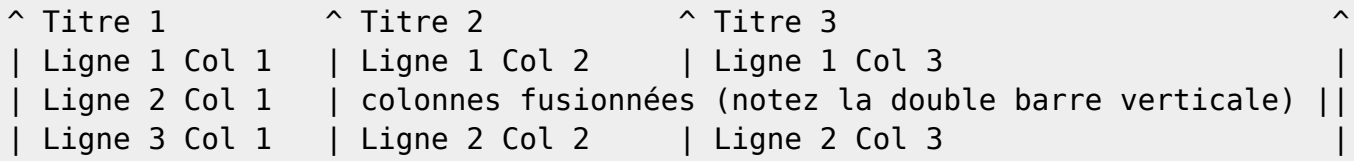

Pour fusionner des cellules horizontalement, videz simplement complètement la cellule suivante comme il est montré ci-dessus. Assurez-vous d'avoir toujours le même nombre de séparateurs de cellules !

Les titres de tableau verticaux sont également possibles.

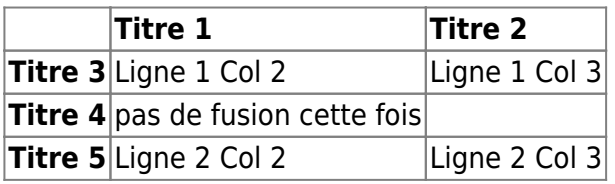

Comme vous pouvez le constater, c'est le séparateur ('|' ou '^') précédant une cellule qui détermine le format :

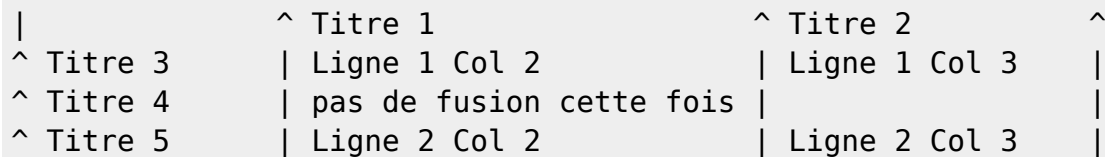

Vous pouvez fusionner des cellules verticalement en ajoutant ::: dans les cellules sous celles avec

laquelle elles doivent fusionner. Cette fonctionnalité n'est disponible que pour les versions supérieures à 2009-02-14b

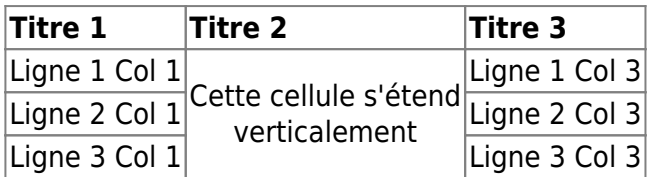

Ces cellules ne doivent rien contenir d'autre que l'indicateur de fusion vertical.

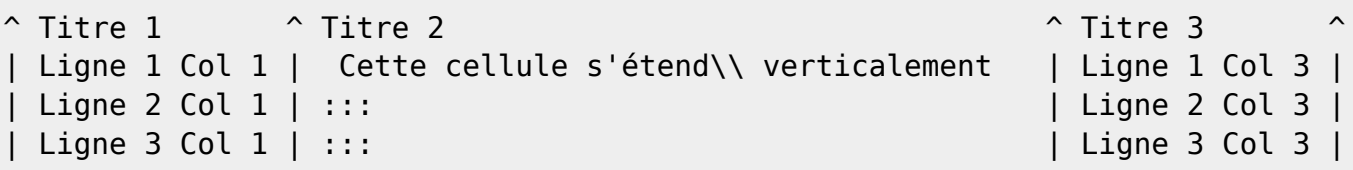

Vous pouvez également aligner les contenus du tableau (uniquement horizontalement). Ajoutez simplement au moins deux espaces à l'extrémité opposée de votre texte : ajoutez deux espaces sur la gauche pour aligner à droite, deux espaces sur la droite pour aligner à gauche et deux espaces au moins à chaque extrémité pour centrer le texte.

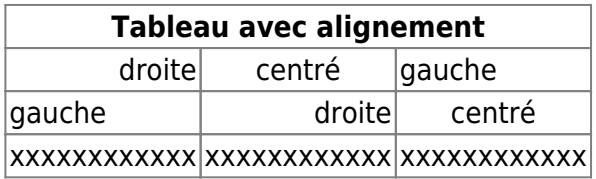

Voici à quoi ça ressemble dans le code source :

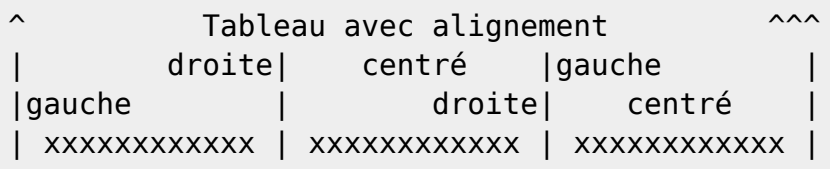

## **Blocs non analysés**

Si vous avez besoin d'afficher du texte exactement comme il est saisi (sans aucun formatage), entourez le texte soit de balises <nowiki> soit, plus simplement encore, de double signe pourcent %%.

Voilà du texte qui contient une adresse : http://www.splitbrain.org et de la \*\*mise en formee\*\* ; mais il est reproduit tel quel. La même chose est vraie pour // ce texte// avec une émoticône ;-).

```
<nowiki>
Voilà du texte qui contient une adresse : http://www.splitbrain.org et de la
**mise en formee** ; mais
il est reproduit tel quel.
</nowiki>
La même chose est vraie pour %%// ce texte// avec une émoticône ;-) %%.
<nowiki>
```
## **Blocs de code**

Vous pouvez inclure des blocs non analysés dans vos documents soit en les indentant avec au moins deux espaces (comme on peut le voir dans les exemples précédents) soit en utilisant les balises  $<$ code> ou  $<$ file>.

Ce texte est indenté avec deux espaces.

```
Ceci est du code préformaté, tous les espaces sont préservés :
comme <- ceci
```
C'est pratiquement la même chose, mais vous pouvez l'utiliser pour montrer que vous avez cité un fichier.

Ce texte est indenté avec deux espaces.

```
<code></code>
Ceci est du code préformaté, tous les espaces sont préservés :
comme <- ceci
</code><file>
C'est pratiquement la même chose, mais vous pouvez l'utiliser pour montrer
que vous avez cité un fichier.
</file>
```
### **Coloration syntaxique**

[DokuWiki](https://www.dokuwiki.org/fr%3Adokuwiki) peut mettre en forme et en couleur du code source, ce qui facilite sa lecture. Il utilise le Generic Syntax Highlighter [GeSHi](http://qbnz.com/highlighter/) – donc n'importe quel langage connu de GeSHi est accepté. La syntaxe est la même que dans le bloc de code de la section précédente, mais cette fois le nom du langage utilisé est inséré dans la balise. Par exemple : <code java>.

/\*\* \* La classe HelloWorldApp implémente une application qui \* affiche simplement "Hello World!" dans la sortie standard.

```
 */
class HelloWorldApp {
     public static void main(String[] args) {
         System.out.println("Hello World!"); //Affiche la chaîne.
     }
}
```
DokuWiki reconnait les identifiants de langage suivants : 4cs 6502acme 6502kickass 6502tasm 68000devpac abap actionscript3 actionscript ada aimms algol68 apache applescript apt\_sources arm asm asp asymptote autoconf autohotkey autoit avisynth awk bascomavr bash basic4gl batch bf biblatex bibtex blitzbasic bnf boo caddcl cadlisp ceylon cfdg cfm chaiscript chapel cil c\_loadrunner clojure c\_mac cmake cobol coffeescript c cpp cpp-qt cpp-winapi csharp css cuesheet c\_winapi dart dcl dcpu16 dcs delphi diff div dos dot d ecmascript eiffel email epc e erlang euphoria ezt f1 falcon fo fortran freebasic freeswitch fsharp gambas gdb genero genie gettext glsl gml gnuplot go groovy gwbasic haskell haxe hicest hq9plus html html4strict html5 icon idl ini inno intercal io ispfpanel java5 java javascript jcl j jquery julia kixtart klonec klonecpp kotlin latex lb ldif lisp llvm locobasic logtalk lolcode lotusformulas lotusscript lscript lsl2 lua m68k magiksf make mapbasic mathematica matlab mercury metapost mirc mk-61 mmix modula2 modula3 mpasm mxml mysql nagios netrexx newlisp nginx nimrod nsis oberon2 objc objeck ocaml-brief ocaml octave oobas oorexx oracle11 oracle8 oxygene oz parasail parigp pascal pcre perl6 perl per pf phix php-brief php pic16 pike pixelbender pli plsql postgresql postscript povray powerbuilder powershell proftpd progress prolog properties providex purebasic pycon pys60 python qbasic qml q racket rails rbs rebol reg rexx robots rpmspec rsplus ruby rust sas sass scala scheme scilab scl sdlbasic smalltalk smarty spark sparql sql standardml stonescript swift systemverilog tclegg tcl teraterm texgraph text thinbasic tsql twig typoscript unicon upc urbi uscript vala vbnet vb vbscript vedit verilog vhdl vim visualfoxpro visualprolog whitespace whois winbatch xbasic xml xojo xorg\_conf xpp yaml z80 zxbasic.

### **Bloc de code téléchargeables**

Quand vous utilisez les balises <code> ou <file>, vous pouvez rendre disponible en téléchargement le code affiché. Il faut alors préciser un nom de fichier juste après le code du langage.

#### [monexemple.php](https://www.logiciel-libre.ch/_export/code/wiki/syntaxe?codeblock=7)

```
<?php echo "hello world!"; ?>
```

```
<file php monexemple.php>
<?php echo "hello world!"; ?>
</file>
```
Si vous ne voulez pas de coloration syntaxique, il suffit de fournir un tiret (-) en guise de code de langage :

<code - monfichier.toto>.

## **Inclure du code HTML ou PHP**

Vous pouvez inclure du code HTML ou PHP pur dans vos documents en utilisant les balises <html> ou <php>. En utilisant des balises en majuscule, vous définissez un bloc. Les balises en minuscule insèrent les éléments en ligne.

```
exemple HTML :
```

```
Ceci est <html>de l'<span style="color:red;font-size:150%;">HTML en
ligne</span>
</html>
Quant à <HTML>
<p style="border:2px dashed red;">ceci, un bloc HTML</p>
</HTML>
```
Ceci est <html>de l'HTML en ligne </html>

Quant à <HTML> <p style="border:2px dashed red;">ceci, un bloc HTML</p> </HTML>

exemple PHP :

```
<php>echo 'Version de PHP: ';
echo phpversion();
echo ' (HTML en ligne généré)';
</php><PHP>echo '<table class="inline"><tr><td>La même chose, mais dans un élément de
niveau bloc:</td>';
echo '<td>'.phpversion().'</td>';
echo '</tr></table>';
</PHP>
```
<php> echo 'Version de PHP: '; echo phpversion(); echo ' (HTML en ligne généré)'; </php> <PHP> echo '<table class="inline"><tr><td>La même chose, mais dans un élément de niveau bloc:</td>'; echo '<td>'.phpversion().'</td>'; echo '</tr></table>'; </PHP>

**NB** : L'inclusion de code HTML et PHP est désactivée dans la configuration par défaut. Dans ce cas, le code est affiché au lieu d'être exécuté.

## **Agrégation de fils RSS/ATOM**

[DokuWiki](https://www.dokuwiki.org/fr%3Adokuwiki) peut agréger les données de fils XML externes. Pour l'analyse des fils XML, il utilise [SimplePie](http://simplepie.org/). On peut utiliser tous les formats connus de SimplePie dans DokuWiki. Vous pouvez modifier le comportement en ajoutant plusieurs paramètres séparés par des espaces :

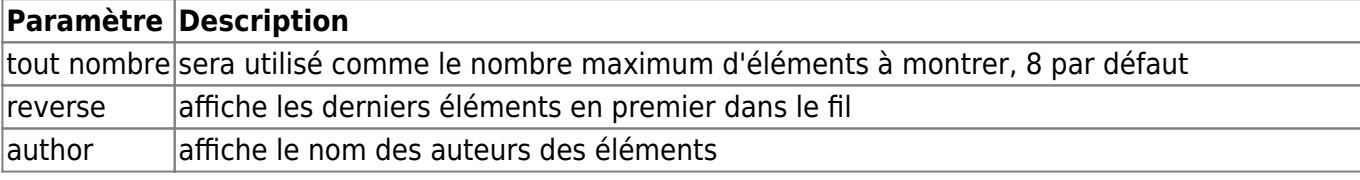

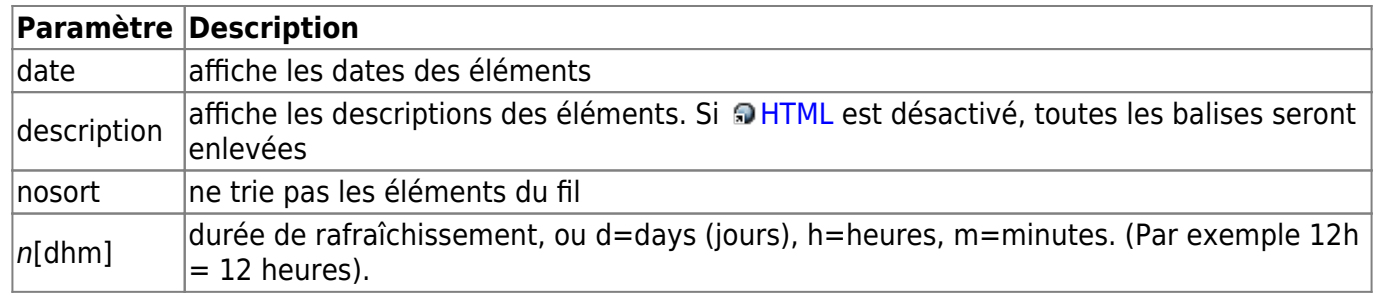

La période de rafraîchissement est par défaut de 4 heures. Toute valeur inférieure à 10 minutes sera traitée comme 10 minutes. [DokuWiki](https://www.dokuwiki.org/fr%3Adokuwiki) essaiera en général de fournir une version de la page à partir du cache ; évidemment, cela est inadapté si la page a un contenu dynamique externe. Ce paramètre informe [DokuWiki](https://www.dokuwiki.org/fr%3Adokuwiki) qu'il doit reconstruire la page s'il s'est écoulé plus de temps que la période de rafraîchissement depuis la dernière reconstruction.

#### **Exemple :**

{{rss>http://slashdot.org/index.rss 5 author date 1h }}

- [Microsoft Needs So Much Power to Train AI That It's Considering Small Nuclear Reactors](https://hardware.slashdot.org/story/23/09/30/2130220/microsoft-needs-so-much-power-to-train-ai-that-its-considering-small-nuclear-reactors?utm_source=rss1.0mainlinkanon&utm_medium=feed) de EditorDavid (01.10.2023 @ 05:34)
- [Elvis Is Back in the Building, Thanks to Generative AI and U2](https://entertainment.slashdot.org/story/23/09/30/221252/elvis-is-back-in-the-building-thanks-to-generative-ai---and-u2?utm_source=rss1.0mainlinkanon&utm_medium=feed) de EditorDavid (01.10.2023 @ 03:34)
- [Will EVs Send OPEC Into a Death Spiral?](https://news.slashdot.org/story/23/09/30/039228/will-evs-send-opec-into-a-death-spiral?utm_source=rss1.0mainlinkanon&utm_medium=feed) de EditorDavid (01.10.2023 @ 00:34)
- [The US Is Among the Most Expensive Countries For Mobile Data Plans, Israel the Cheapest](https://mobile.slashdot.org/story/23/09/30/1958248/the-us-is-among-the-most-expensive-countries-for-mobile-data-plans-israel-the-cheapest?utm_source=rss1.0mainlinkanon&utm_medium=feed) de EditorDavid (30.09.2023 @ 23:34)
- [Microsoft To Excel Users: Be Careful With That Python](https://developers.slashdot.org/story/23/09/30/1842233/microsoft-to-excel-users-be-careful-with-that-python?utm_source=rss1.0mainlinkanon&utm_medium=feed) de EditorDavid (30.09.2023 @ 22:34)

### **Macros**

Certains mots-clef modifient la manière dont DokuWiki génère une page, sans rajouter aucun contenu. Les macros suivantes sont disponibles :

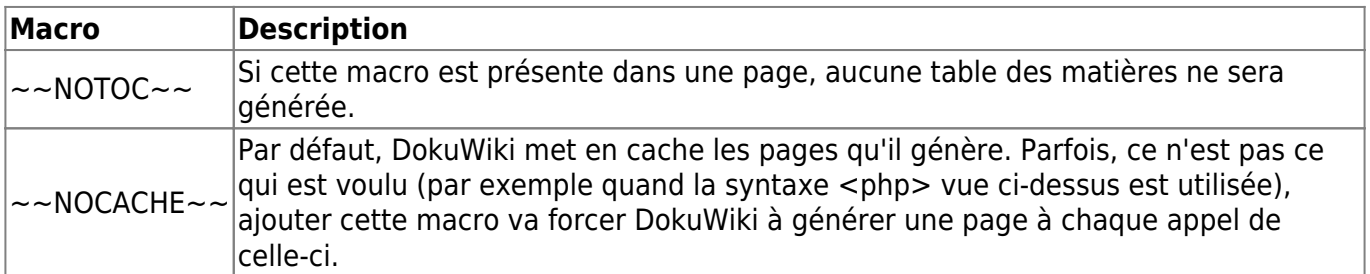

## **Extensions de syntaxe**

La syntaxe de DokuWiki peut être étendue par des la [extensions.](https://www.dokuwiki.org/fr%3Aplugins) La manière d'utiliser les extensions installées est détaillée dans leurs pages de description respectives. Les extensions de syntaxe suivantes sont disponibles dans cette installation :

• [Add New Page plugin](https://www.dokuwiki.org/plugin:addnewpage) 2023-05-10 de [Damien Regad, Benjamin Santalucia, Sam Wilson and](mailto:dregad@mantisbt.org) [other contributors](mailto:dregad@mantisbt.org)

Adds a "new page form" to any wiki page.

- [BBCode Plugin](http://dokuwiki.org/plugin:bbcode) 2017-01-23 de [Michael Klier, Gina Häussge, Luis Machuca Bezzaza](mailto:dokuwiki@chimeric.de) BBCode implementation for DokuWiki
- [Blockquote Plugin](https://www.dokuwiki.org/plugin:blockquote) 2020-09-27 de [Anika Henke \(previous author: Gina Haeussge\)](mailto:anika@selfthinker.org) Write quotations in a semantically correct way
- [Box Plugin](http://dokuwiki.org/plugin:box) 2022-08-16 de [Christopher Smith](mailto:chris@jalakai.co.uk) Boxes with titles, colour and rounded corners. Syntax: <box width class colours|title> ... </box|caption> width, class, colours title & caption are optional. The title can include some wiki markup, the box contents can include almost any wiki markup.
- [color syntax plugin](https://www.dokuwiki.org/plugin:color) 2022-10-19 de [Harald Hanche-Olsen](mailto:harald.hanche-olsen@ntnu.no) Write colored text in DokuWiki.
- [Dw2Pdf plugin](https://www.dokuwiki.org/plugin:dw2pdf) 2023-07-29 de [Andreas Gohr and Luigi Micco](mailto:l.micco@tiscali.it) DokuWiki to PDF converter
- [Editor Plugin](http://dokuwiki.org/plugin:editor) 2020-12-13 de [Gina Häußge, Michael Klier, Esther Brunner](mailto:dokuwiki@chimeric.de) Displays a list of recently changed wiki pages by a given author
- [Filelist Plugin](https://www.dokuwiki.org/plugin:filelist) 2020-09-27 de [Gina Häußge, Dokufreaks](mailto:gina@foosel.net, freaks@dokuwiki.org) Lists files matching a given glob pattern.
- [Gallery Plugin](http://www.dokuwiki.org/plugin:gallery) 2023-06-09 de [Andreas Gohr](mailto:andi@splitbrain.org) Creates a gallery of images from a namespace or RSS/ATOM feed
- [GOTO](https://www.dokuwiki.org/plugin:goto) 2021-03-01 de [Allen Ormond,cziehr, turnermm](mailto:turnermm02@shaw.ca) Easily redirect to other pages in your wiki.
- [htmlmetatags plugin](https://www.dokuwiki.org/plugin:htmlmetatags) 2023-03-07 de [Heiko Heinz](mailto:heiko.heinz@soft2c.de) Set html and open graph meta tags.
- [include plugin](http://dokuwiki.org/plugin:include) 2022-01-23 de [Michael Hamann, Gina Häussge, Christopher Smith, Michael Klier,](mailto:michael@content-space.de) [Esther Brunner](mailto:michael@content-space.de)
	- Functions to include another page in a wiki page
- [Info Plugin](http://dokuwiki.org/plugin:info) 2020-06-04 de [Andreas Gohr](mailto:andi@splitbrain.org) Displays information about various DokuWiki internals
- [keyboard](https://www.dokuwiki.org/plugin:keyboard) 2023-02-23 de [Gina Häußge](mailto:osd@foosel.net) The keyboard plugin provides a combined syntax and action plugin in order to markup text as keyboard keys, similar to (and making use of) the existing (X)HTML tag <kbd>…</kbd>. A quick button for the markup is automatically inserted into the toolbar of the edit form.
- [Meta plugin](https://www.dokuwiki.org/plugin:meta) 2021-10-16 de [Michael Hamann](mailto:michael@content-space.de) Set Metadata for the current page. (previous authors: Esther Brunner, Gina Häußge, Michael Klier)
- [Note Plugin](https://www.dokuwiki.org/plugin:note) 2020-06-28 de [Olivier Cortès, Eric Hameleers, Christopher Smith, Aurélien Bompard,](mailto:olive@deep-ocean.net) [LarsDW223](mailto:olive@deep-ocean.net)
	- Add Note/Important/Tip/Warning Capability (DIV+CSS box)
- [Pagelist Plugin](http://www.dokuwiki.org/plugin:pagelist) 2023-07-12 de [Matthias Schulte, Michael Hamann, Michael Klier, Gina Haeussge](mailto:michael@content-space.de) Lists pages in a nice formatted way
- [Progrecss plugin](http://www.dokuwiki.org/plugin:progrecss) 2018-08-23 de [Luis Machuca Bezzaza](#page--1-0) Prints CSS-based progress bars with <progrecss  $x\%$  /> or <progrecss  $x/y$  />
- [Random Include Plugin](https://www.dokuwiki.org/plugin:randominc) 2018-04-28 de [Vittorio Rigamonti, LarsDW223](#page--1-0) Randomly select a page from a namespace and include it in the current page
- [RefNotes Plugin](http://www.dokuwiki.org/plugin:refnotes) 2021-05-23 de [Mykola Ostrovskyy](mailto:dwpforge@gmail.com) Extended syntax for footnotes and references.
- [Tag Plugin](https://www.dokuwiki.org/plugin:tag) 2023-05-25 de [Michael Hamann, Gina Häussge, Christopher Smith, Michael Klier,](mailto:michael@content-space.de) [Esther Brunner](mailto:michael@content-space.de) tag wiki pages
- [Translation Plugin](http://www.dokuwiki.org/plugin:translation) 2023-05-17 de [Andreas Gohr](mailto:andi@splitbrain.org) Supports the easy setup of a multi-language wiki.
- [Wrap Plugin](https://www.dokuwiki.org/plugin:wrap) 2023-08-13 de [Anika Henke](mailto:anika@selfthinker.org)

Universal plugin which combines functionalities of many other plugins. Wrap wiki text inside containers (divs or spans) and give them a class (choose from a variety of preset classes), a width and/or a language with its associated text direction.

[Yearbox Plugin](https://www.dokuwiki.org/plugin:yearbox) 2021-03-19 de [Michael Große \(formerly: Symon Bent\)](mailto:mic.grosse+yearbox@googlemail.com) Builds a complete HTML calendar for the given year, with a link to create a new page for each day of the year. Existing pages will have a tooltip showing a preview of the page content.

[1\)](#page--1-0)

Ceci est une note de pied de page [2\)](#page--1-0)

Si les proportions de l'image ne sont pas respectées, celle-ci sera découpée avant redimensionnement selon les nouvelles proportions

From: <https://www.logiciel-libre.ch/>- **Logiciel libre**

Permanent link: **<https://www.logiciel-libre.ch/wiki/syntaxe>**

Last update: **27.02.2020 @ 08:59**

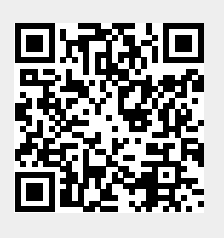